## Student Email Login Information

**To access your email you will need:**

**Email address Password**

## **Access Microsoft Office 365 at:**

<http://outlook.com/owa/MaryImmaculateCollege.onmicrosoft.com>

\*Tip: Save this as a favourite on your toolbar

**To login, enter:** IDNumber@micstudent.mic.ul.ie

**Enter your password:**

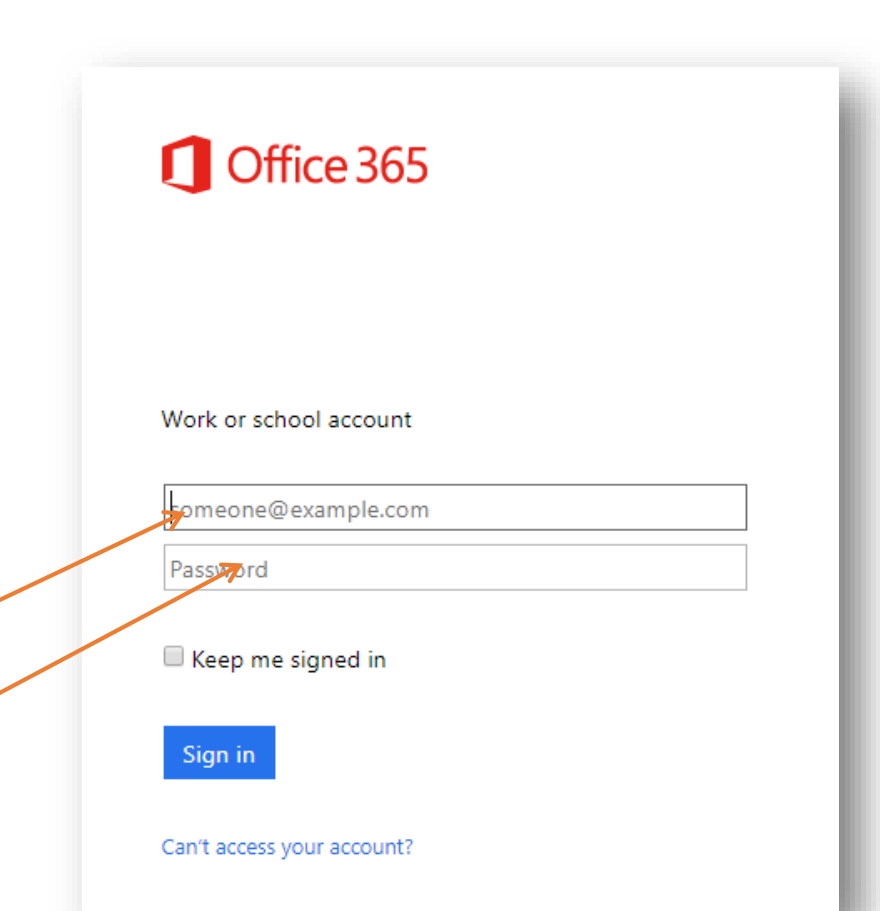

## Changing your Password

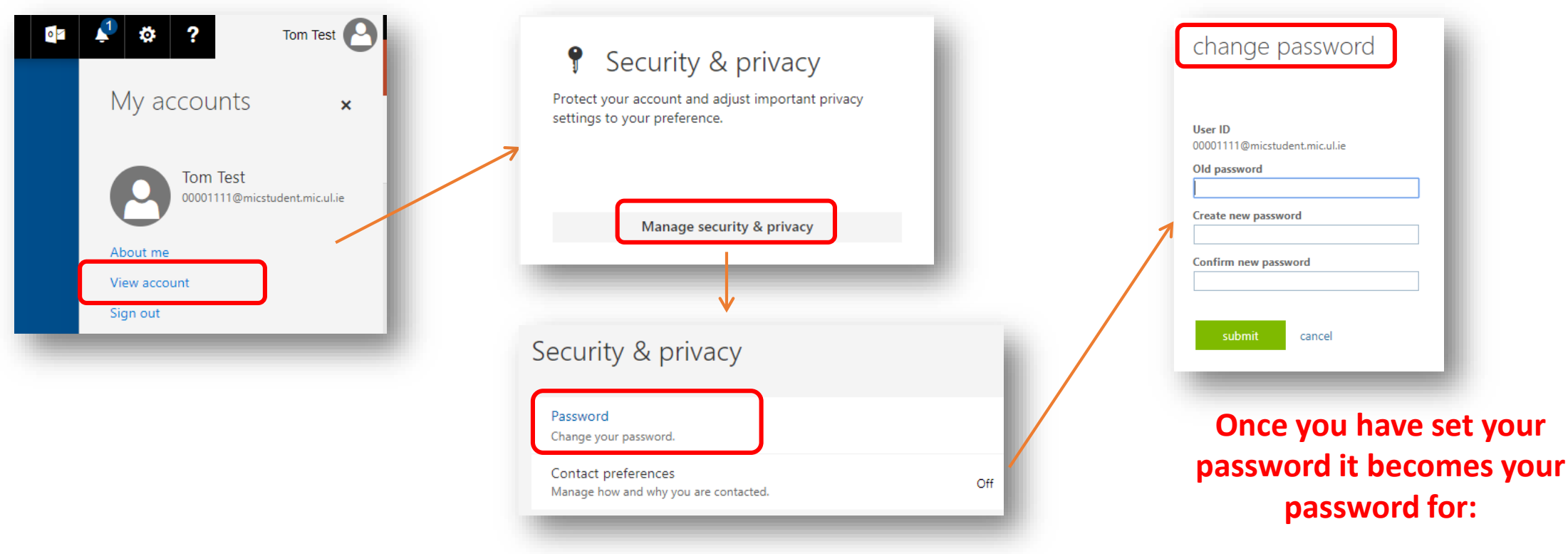

Reset your password. Your new password must have: •**8 characters** minimum – *Cannot be part of your name* •A **capital** letter and a **number** •A **special character** such as **?@\$!%** •**Forgot your password? Reset it via [https://passwordreset.microsoftonline.com](https://passwordreset.microsoftonline.com/)**

**Student Email (Office 365) Moodle Campus Wifi LAN Library Resources**